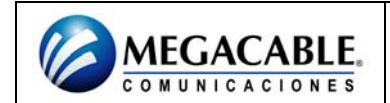

## **CONFIGURACIÓN DEL SBG900**

Para entrar en el programa de configuración basta con teclear en la barra de direcciones de Internet Explorer la dirección IP del Cable módem, debemos tener en cuenta que la dirección será **192.168.100.1** si el Cable módem es nuevo o si no se ha modificado esta dirección en una configuración anterior. Si hemos modificado la dirección IP, habrá que teclear la que corresponda.

Es importante tratar de realizar la configuración del Cable módem mediante conexión con cable. En muchos casos la red inalámbrica viene desactivada por defecto, y si vamos a cambiar algún parámetro relacionado con la configuración inalámbrica podemos perder la conexión con el Cable módem a través de la tarjeta inalámbrica.

La configuración por defecto del Cable módem tiene los siguientes valores:

**Usuario: admin. Password: motorola Dirección IP: 192.168.100 .1 Red inalámbrica: deshabilitada**

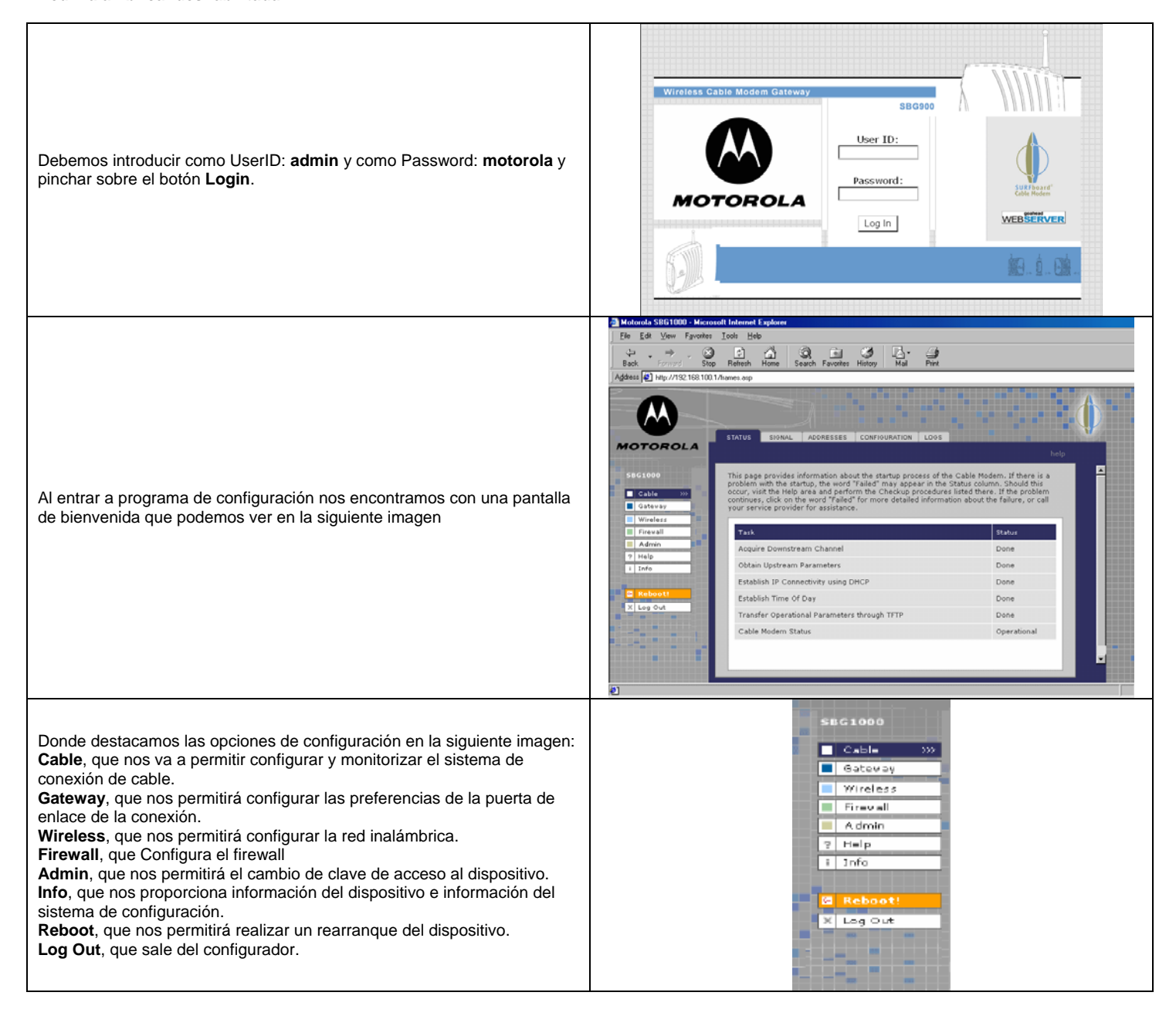

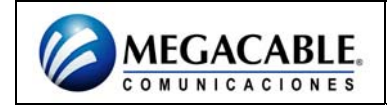

## **SBG900**

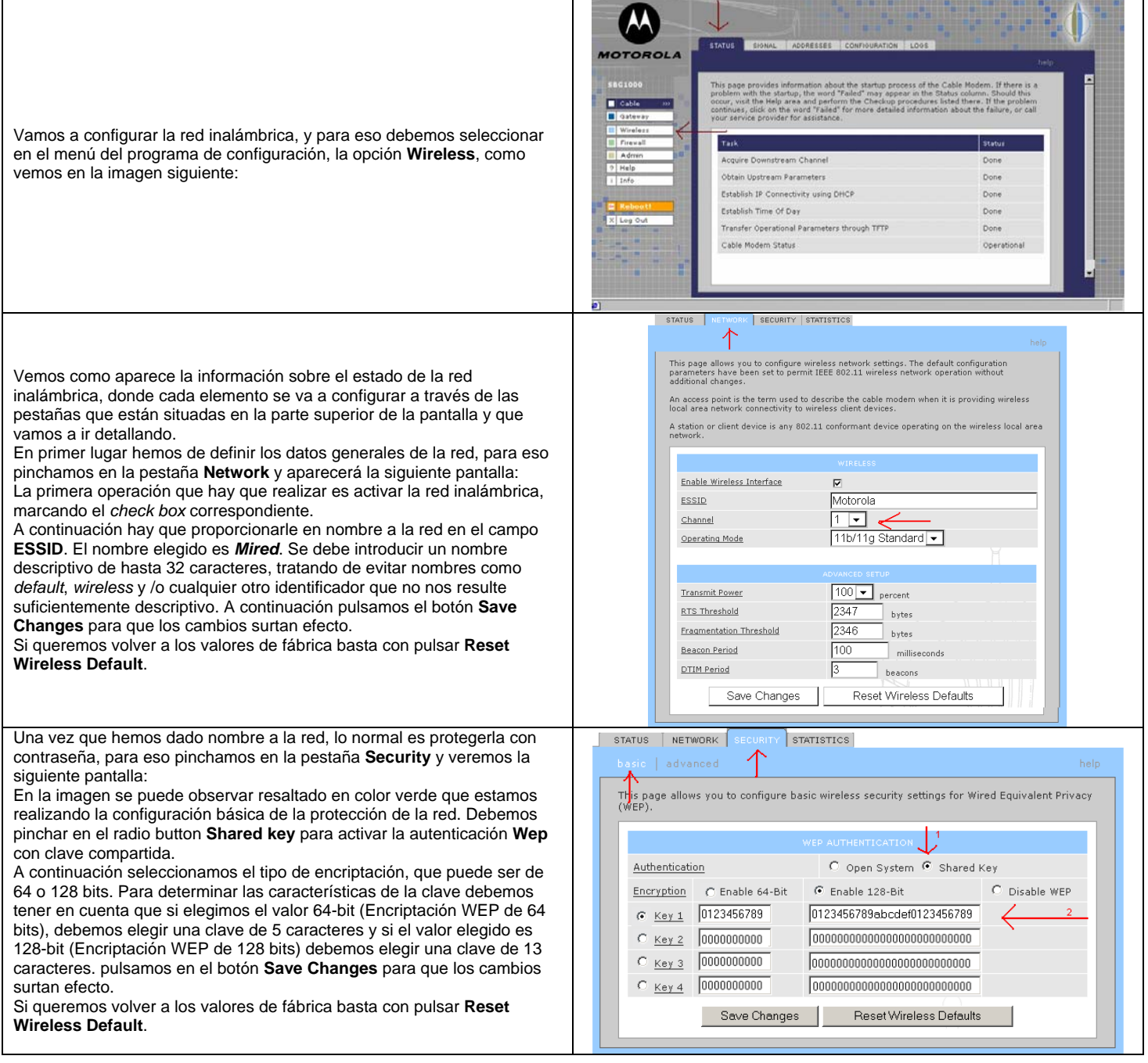

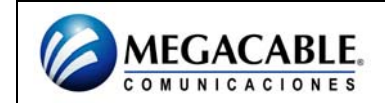

## **SBG900**

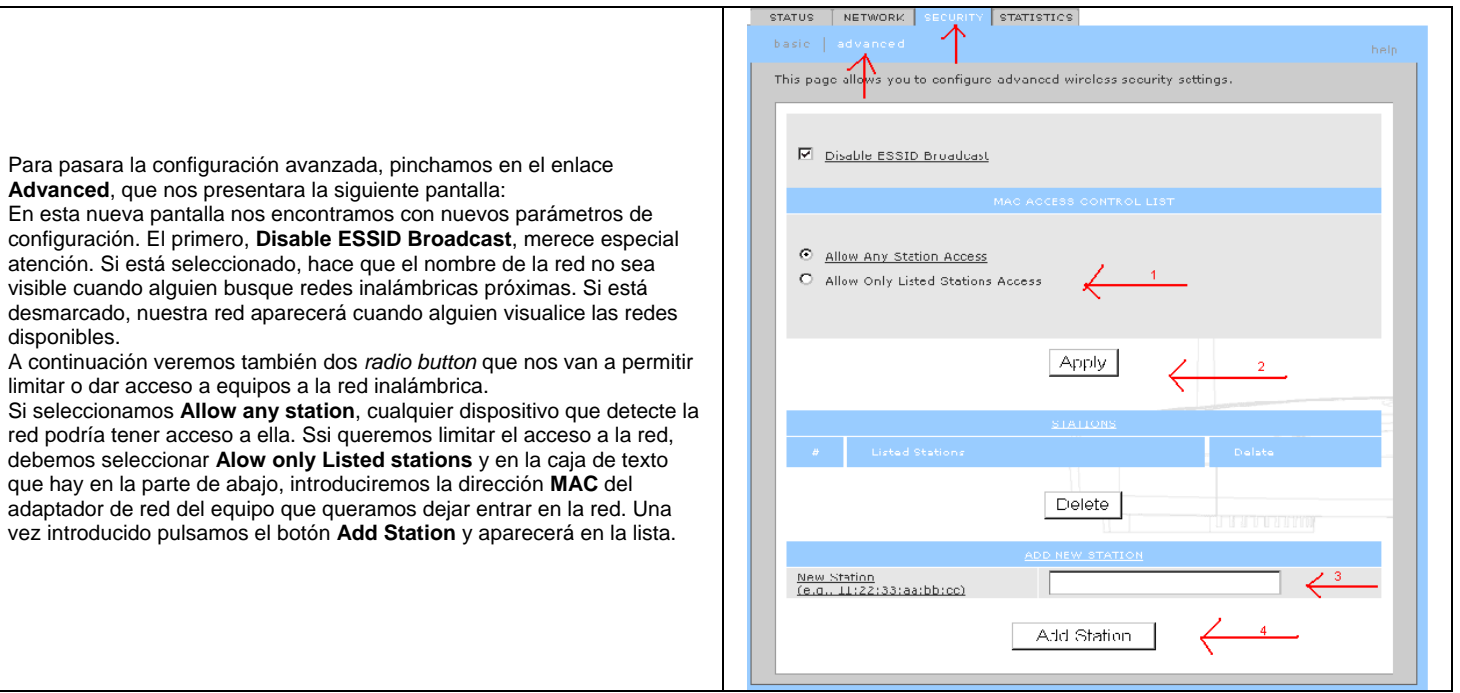